# Instalação e configuração nfdump e nfsen

# **Requisitos**

Hardware:

and the state of the state of the

- 2G RAM
- 20G de disco
- 2 cores.

Sistema Operacional:

- Debian 11.6
- Instalação básica
- tcpdump
- sudo

### **Ambiente para este treinamento**

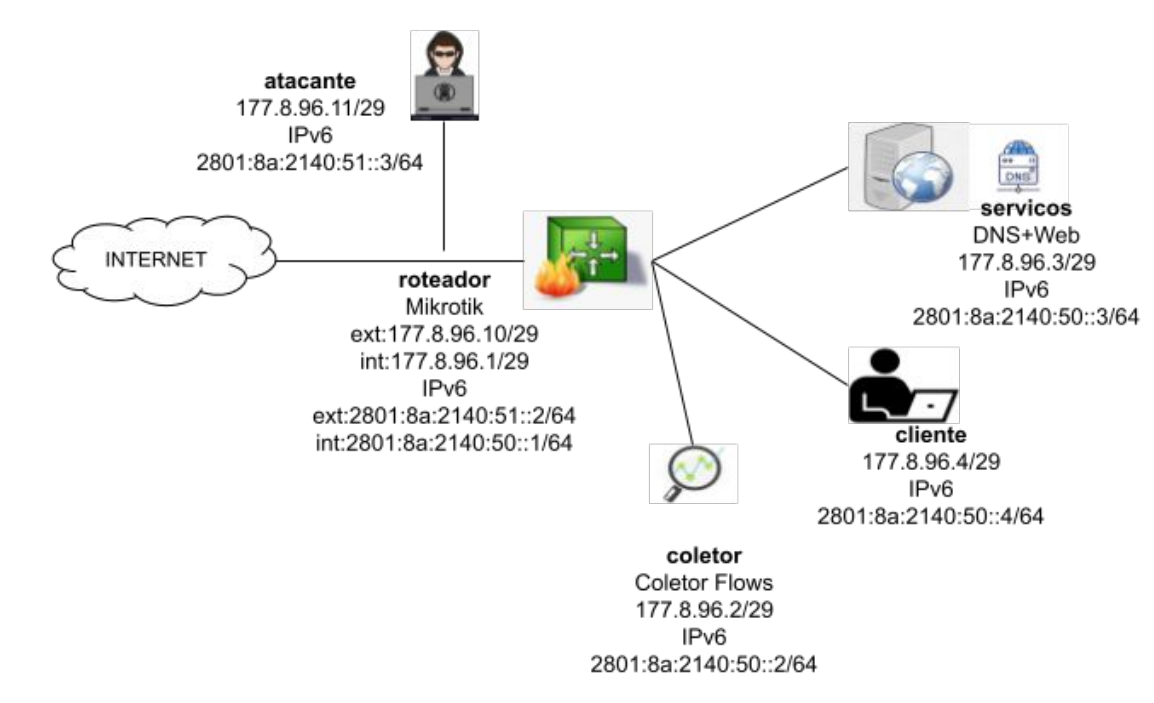

Aplicações necessárias: servidor web, PHP, Perl, RRDTool e módulos relacionados

\$ sudo apt install git pkg-config php php-dev apache2 libapache2-mod-php rrdtool librrd-dev rrdtool librrds-perl libmailtools-perl libsocket6-perl

Servidor web - configuração básica para fins de demonstração:

- Alterar o DocumentRoot para /var/www
- Somente http

<VirtualHost \*:80>

ServerAdmin webmaster@localhost DocumentRoot /var/www

 ErrorLog \${APACHE\_LOG\_DIR}/error.log CustomLog \${APACHE\_LOG\_DIR}/access.log combined

</VirtualHost>

Relembrando, o nfdump é um conjunto de ferramentas onde estão incluídos:

- **nfcapd**: Recebe os datagramas enviados pelo(s) agente(s) e armazena os dados em formato binário, rotacionando automaticamente a cada 5 minutos. Suporta as versões 5,7 e 9 do netflow;
- **sfcapd**: Similar ao nfcapd, trata flows obtidos por sFlow e armazena os dados em formato binário, sempre compatíveis com o formato NetFlow;
- **● nfdump**: Permite análise minuciosa dos dados armazenados pelos coletores. Conta com sintaxe similar à do tcpdump, possibilita *filtrar* e *agregar* os dados de acordo com parâmetros definidos pelo usuário.

#### **O nfdump:**

- Mantido e documentado por Peter Haag no Github;
- Diversas versões, atenção para incompatibilidades com agentes;
- Utilizaremos a versão 1.6.16
- Fácil instalação.

**Instalar as dependências:**

\$ sudo apt install doxygen byacc flex libbz2-dev libtool bison librrd-dev gawk

**Obter e descompactar o pacote:**

\$ cd /opt \$ sudo wget https://github.com/phaag/nfdump/archive/refs/tags/v1.6.16.tar.gz \$ sudo tar -xvzf v1.6.16.tar.gz \$ cd nfdump-1.6.16

**Compilar e instalar**

\$ sudo ./configure --enable-sflow --enable-nfprofile \$ sudo make \$ sudo make check *(opcional, mas é interessante para verificar se está tudo ok)* \$ sudo make install \$ sudo ldconfig *(para atualizar a relação de bibliotecas e os aplicativos. Usado quando alterar versão)*

#### **Integração do RRDTool e PHP**

● Instalação da biblioteca do RRDTool para php:

\$ sudo pecl install rrd

Criar arquivo /etc/php/7.4/mods-available/rrd.ini e inserir a linha abaixo:

extension=rrd.so

● Ativar o módulo rrd para PHP:

\$ sudo phpenmod rrd

#### **O NfSen:**

- Interface web para o nfdump;
- Exibe os dados de flow armazenados pelos coletores;
- Permite a navegação nos dados;
- Processa dados de flow em tempo e filtros;
- Construir estatísticas tipo Top N e agregações por endereços, portas, protocolos, etc.

**Disponível em: https://sourceforge.net/projects/nfsen/**

Criar o diretório "/data". Em produção planejar um file system separado "/data" com o tamanho adequado. Isto vai depender do volume de tráfego, quantidade de agentes e por quanto tempo você deseja armazenar os dados.

```
$ sudo mkdir /data && sudo mkdir -p /data/nfsen && cd /data/nfsen
$ sudo cp /home/csirt/nfsen-1.3.6p1.tar.gz .
$ ls
nfsen-1.3.6p1.tar.gz
$ sudo tar -xvzf nfsen-1.3.6p1.tar.gz
$ cd nfsen-1.3.6p1/
```
Editar o arquivo /data/nfsen/nfsen-1.3.6p1/libexec/NfSenRRD.pm na linha 76 para aceitar a versão 1.7 do RRD.

```
if ( \frac{1}{2} rd version >= 1.2 && \frac{1}{2} version < 1.8 )
```
Criar o usuário **netflow** e adicioná-lo no grupo www-data. Este é o usuário padrão que usaremos no nfsen.conf. Em seguida, altere a conta do usuário **netflow** para **nologin** utilizando o comando **vipw.**

# adduser netflow www-data # vipw

\$ sudo < /etc/group grep netflow www-data:x:33:netflow netflow:x:1001:

Criar o arquivo de configuração do NfSen e editá-lo de acordo com nosso ambiente:

\$ sudo cp /data/nfsen/nfsen-1.3.6p1/etc/nfsen-dist.conf /data/nfsen/nfsen-1.3.6p1/etc/nfsen.conf \$ sudo vi /data/nfsen/nfsen-1.3.6p1/etc/nfsen.conf

 $$BASEDIR = "data/nfsen":$  $$HTMLDIR = "/var/www/nfsen/";$  $SPREFIX = 'usr/local/bin';$  $$USER$  = "netflow";  $$WWWUSER = "www-data";$  $$WWWGROUP = "www-data";$ 

```
%sources = ('roteador' => { 'port' => '9995', 'col' => '#0000ff', 'type' => 'netflow', 'IP' => '177.8.96.1' },
'servicos' => { 'port' => '9996', 'col' => '#ffd700', 'type' => 'sflow', 'IP' => '177.8.96.3' },
);
```
● Se houver na sua infraestrutura agentes sflow e netflow, basta agrupar em portas diferentes.

#### **Instalar o NfSen**

Ao executar o instalador alguns processos são feitos:

- Cria o ambiente do NFSen debaixo do BASEDIR;
- Copia os arquivos php e html para o HTMLDIR;
- Cria o perfil live e prepara sua base RRD;
- Cria e configura o config.php.

\$ cd /data/nfsen/nfsen-1.3.6p1 \$ sudo ./install.pl ./etc/nfsen.conf

Neste momento será:

- Verificado as dependências do Perl;
- Instalado as aplicações na estrutura indicada no nfsen.conf;
- Criada a estrutura padrão de diretórios utilizada pelo nfsen indicada na variável SUBDIRLAYOUT.

Comandos básicos:

#### *Iniciar o serviço*

\$ sudo /data/nfsen/bin/nfsen start

#### *Após alteração no nfsen.conf. executar o reconfig*

\$ sudo /data/nfsen/bin/nfsen reconfig

#### *Status do nfsen* \$ sudo /data/nfsen/bin/nfsen status

Listar os processos ativos:

\$ ps aux|grep capd

netflow 27862 0.0 0.4 14264 4296 ? S 15:25 0:00 **/usr/local/bin/nfcapd** -w -D **-p 9995** -u netflow -g www-data -B 200000 -S 1 -P /data/nfsen/var/run/p9995.pid -z **-I roteador -l /data/nfsen/profiles-data/live/roteado**r

netflow 27865 0.0 0.3 13180 3952 ? S 15:25 0:00 **/usr/local/bin/sfcapd** -w -D **-p 9996** -u netflow -g www-data -B 200000 -S 1 -P /data/nfsen/var/run/p9996.pid -z **-I servicos -l /data/nfsen/profiles-data/live/servicos**

Iniciar o servidor web apache2:

\$ sudo systemctl start apache2

Neste momento já é possível acessar **http://hostname/nfsen/nfsen.php** mas por enquanto ainda não temos dados para visualizar.